# **Grouper reporting**

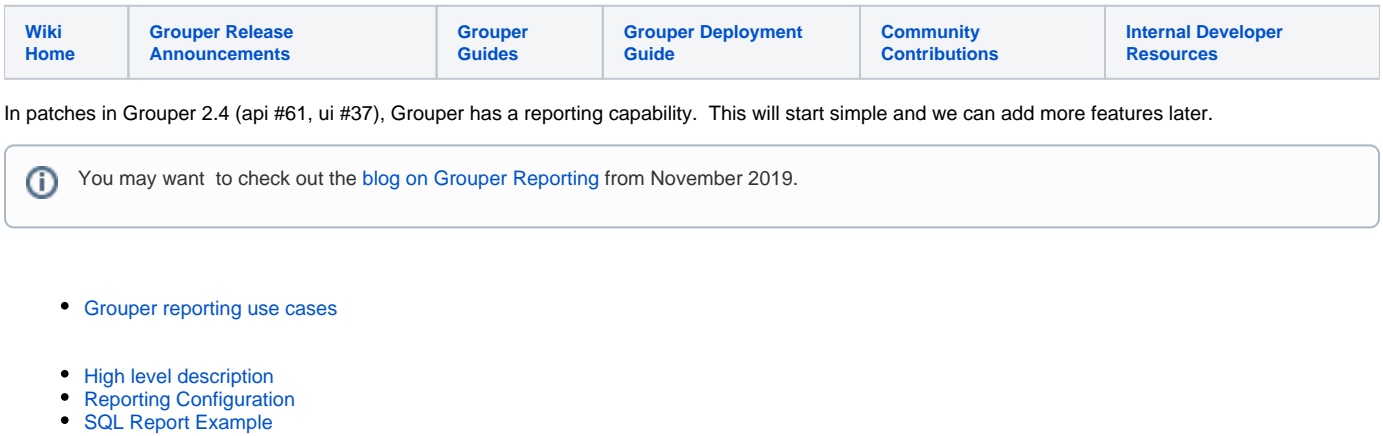

- [GSH Report Example](#page-4-0)
- - <sup>o</sup> [Example script writing to FILE format](#page-5-0)
	- [Example script writing to CSV format](#page-5-1)
	- [Mock setup of objects for development of a GSH reporting script](#page-6-0)
- [Internal attributes](#page-6-1)
- [Changes to group or folder drop down](#page-8-0)
- [View reports screen](#page-8-1)
- [Edit reports screen](#page-8-2)
- [Report screen](#page-8-3)
- [Report instance screen](#page-9-0)
- [Report logs screen](#page-9-1)
- [Report](#page-9-2)
- [Report emails](#page-9-3)
- [Report storage](#page-9-4)
	- [Database](#page-9-5)
	- [AWS S3](#page-9-6)
	- [Filesystem](#page-9-7)
		- <sup>o</sup> [Generic storage info](#page-9-8)
- [Overall report daemon](#page-10-0)
- [Auditing](#page-10-1)
- $\bullet$ **[Screenshots](#page-10-2)**
- [FAQ](#page-12-0)
- [To Do later](#page-12-1) <sup>o</sup> [See Also](#page-13-0)
	-

### <span id="page-0-0"></span>High level description

- Configure a report on a group or folder
- This report will have a cron that will run like loader jobs run
- The SQL report type consists of a SQL to run in a database, generating a CSV file
	- Note: it is a best practice to put the SQL in a view and call the view from grouper. Keep the source in the view in source control for versioning
	- The SQL report type is available in 2.5.0, 2.6.0, and 2.4.0 api #60 and ui #37
- The GSH report type uses a GSH script to either output directly to the report file, or to build data rows that are converted to a CSV file
- The GSH report type is available in 2.5.53 and 2.6.0
- The output of the report will be encrypted and stored to storage
- Users can be notified by email that the report exists
- When the login they can download the most recent report
- $\circ$  This will have Grouper reverse proxy the report from storage, unencrypt it, and deliver it to the user
- Reports will be automatically deleted after 30 days or if there are more than 100 instances of a report

# <span id="page-0-1"></span>Reporting Configuration

You need to use a file system (if you have a shared filesystem among all grouper component JVMs), or Amazon AWS S3.

grouper.properties

```
######################################
## Grouper Reporting
######################################
# folder where system objects are for reporting config
# {valueType: "stem"}
reportConfig.systemFolder = $$grouper.rootStemForBuiltinObjects$$:reportConfig
# if grouper reporting should be enabled
# {valueType: "boolean", required: true}
grouperReporting.enable = true
# grouper reporting storage# grouper reporting storage option. valid values are database, fileSystem or S3
# {valueType: "string", required: true}
reporting.storage.option = database
# grouper reporting file system path where reports will be stored, e.g. /opt/grouper/reports
# {valueType: "string", required: false}
reporting.file.system.path = 
# grouper reporting s3 bucket name where the reports will be uploaded
# {valueType: "string", required: false}
reporting.s3.bucket.name =
# grouper reporting s3 bucket name where the reports will be uploaded, e.g. us-west-2
# {valueType: "string", required: false}
reporting.s3.region = 
# grouper reporting s3 access key
# {valueType: "string", required: false}
reporting.s3.access.key =
# grouper reporting s3 secret key
# {valueType: "string", required: false}
reporting.s3.secret.key =
#grouper reporting email subject
# {valueType: "string"}
reporting.email.subject = Report $$reportConfigName$$ generated 
#grouper reporting email body. Can use variables 
# {valueType: "string"}
reporting.email.body = Hello $$subjectName$$, \n\n Report $$reportConfigName$$ has been generated. Download the 
report: $$reportLink$$ \n\n Thanks
```
#### For this example lets use the file system. Configure in grouper.properties

```
# grouper reporting file system path where reports will be stored, e.g. /opt/grouper/reports
# {valueType: "string", required: false}
reporting.file.system.path = d:/temp/temp/grouperReports
```
#### Make sure you have mail setup in the SMTP external system

#smtp server is a domain name or dns name. set to "testing" if you want to log instead of send (e.g. for testing) # {valueType: "string"} mail.smtp.server = localhost mail.smtp.from.address = noreply@whatever.edu

#### Make sure you have a mailAttributeName in your person subject source

Make sure you have grouper.ui.url set in grouper.properties

```
#put the URL which will be used e.g. in emails to users. include the webappname at the end, and nothing after 
that.
#e.g. https://server.school.edu/grouper/
# {valueType: "string"}
grouper.ui.url = http://localhost:8097/grouper/
```
#### Make sure you have an encrypt.key in morphString.properties

```
subjectApi.source.jdbc.param.emailAttributeName.value = email
```
If you are using the built in subject source, you can add a user for yourself with an email address (yours), this is GSH

```
grouperSession = GrouperSession.startRootSession();
RegistrySubject.addOrUpdate(grouperSession, "mchyzer", "person", "Chris Hyzer", "Chris Hyzer", "mchyzer", 
"Chris Hyzer - IAM architect", "your@email.address");
```
## <span id="page-2-0"></span>SQL Report Example

#### Open a group, add a new report

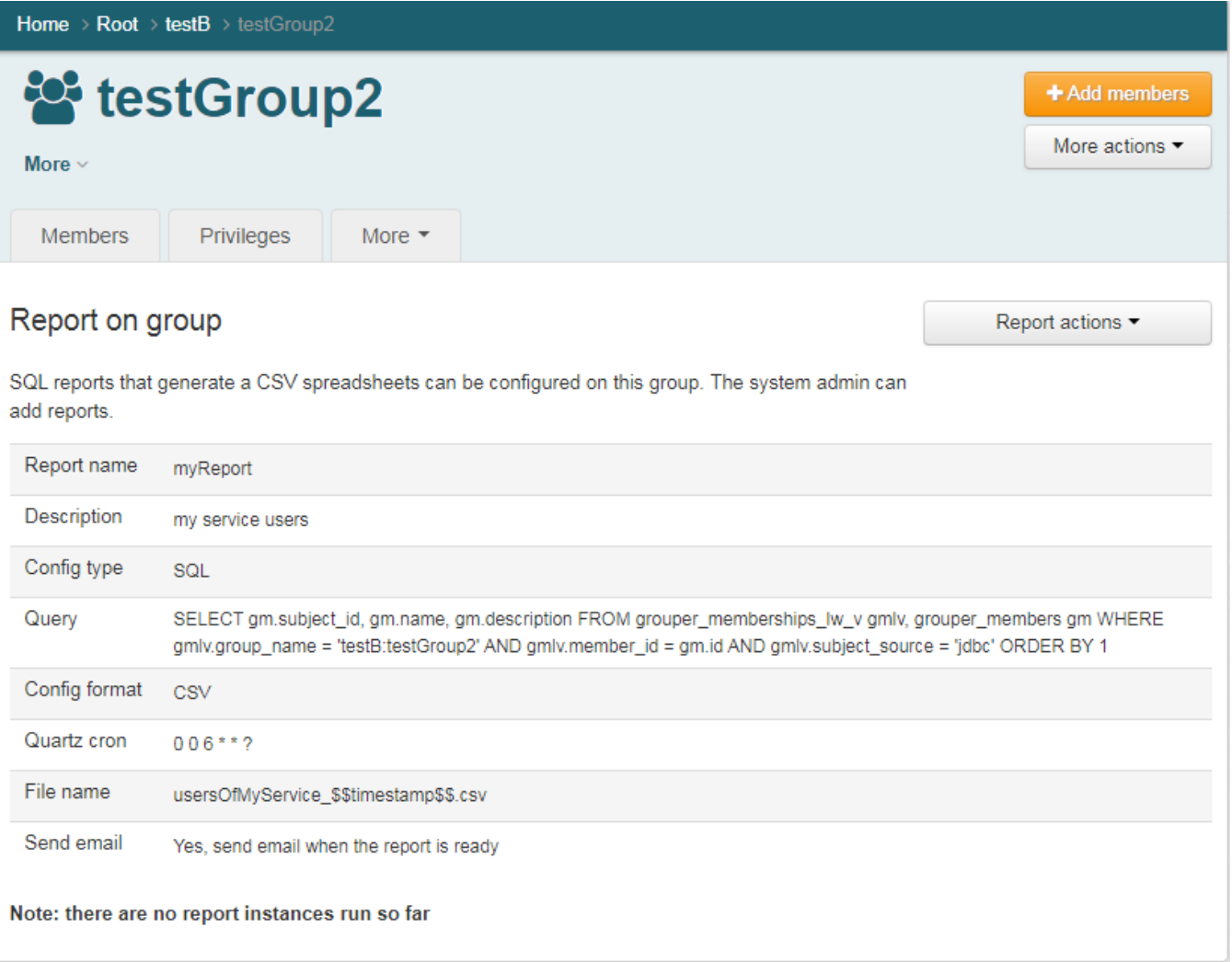

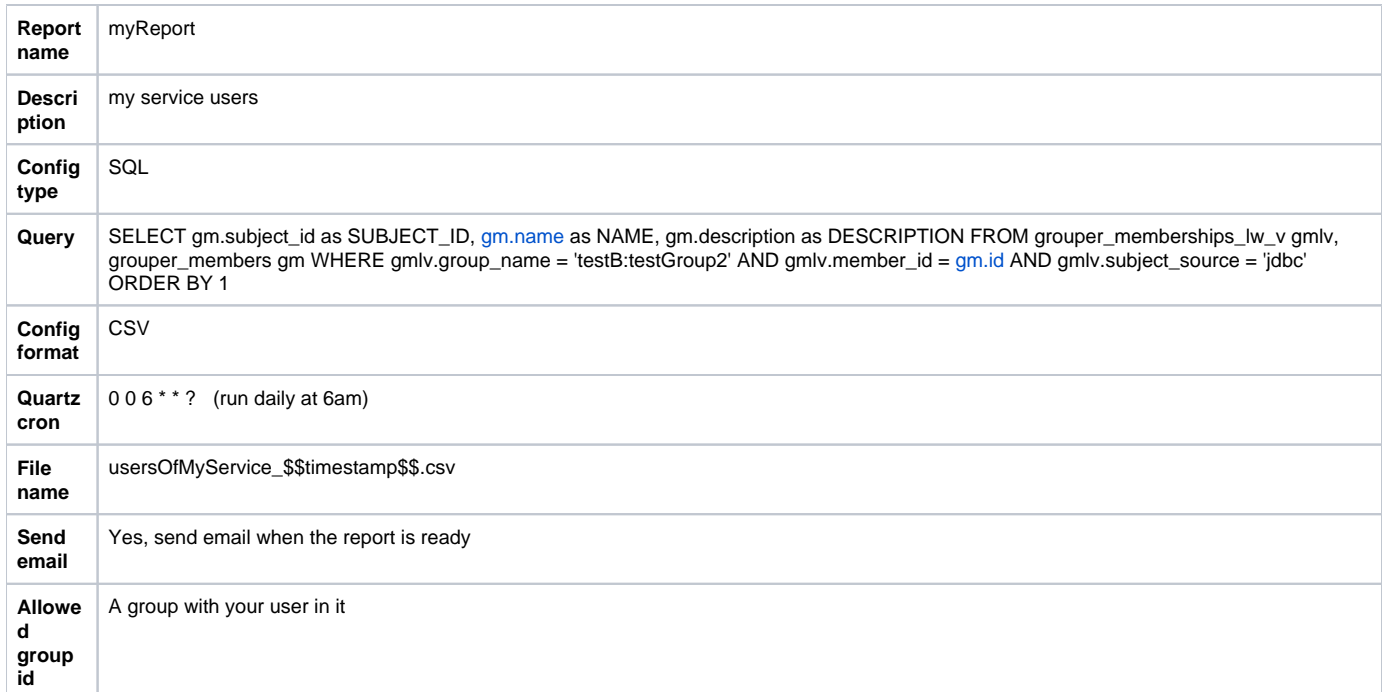

Home > Root > testB > testGroup2

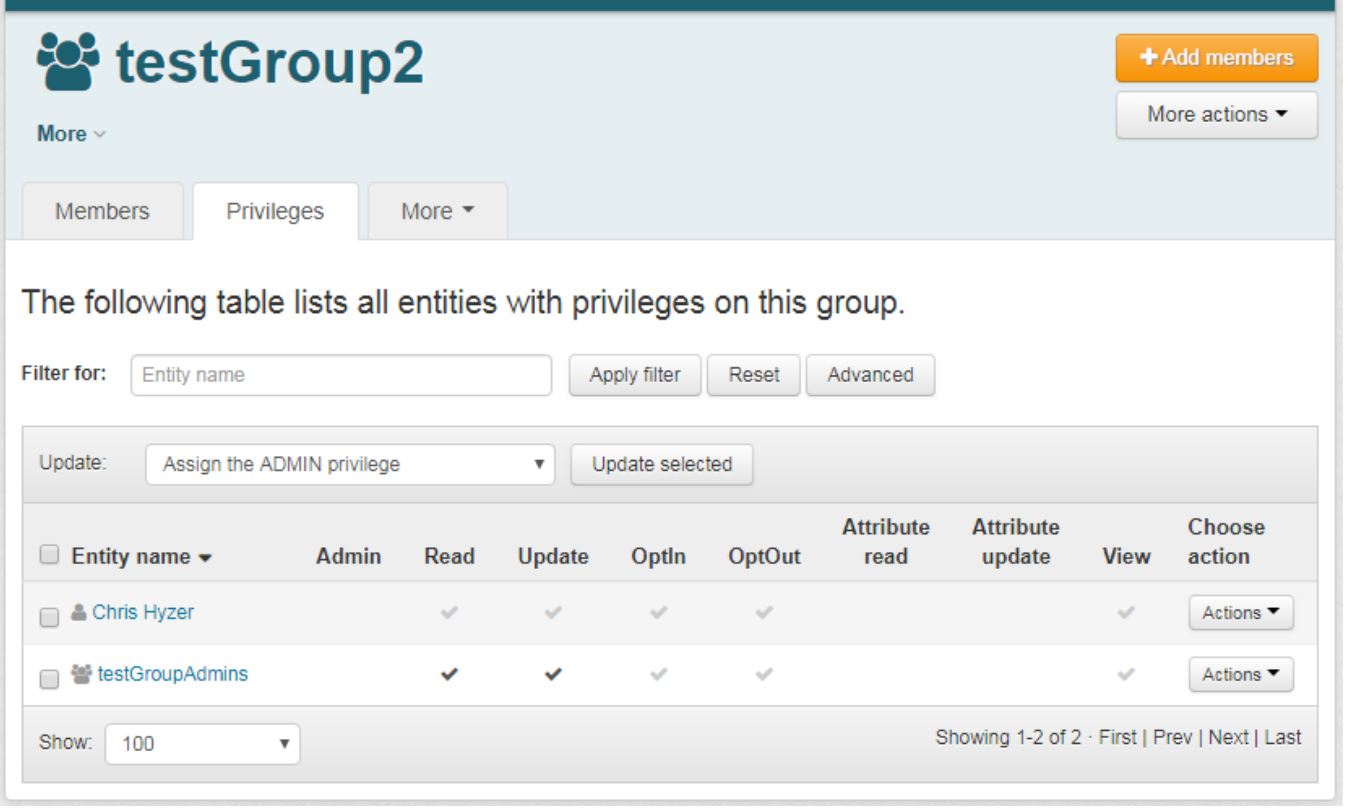

Now get an email about the report

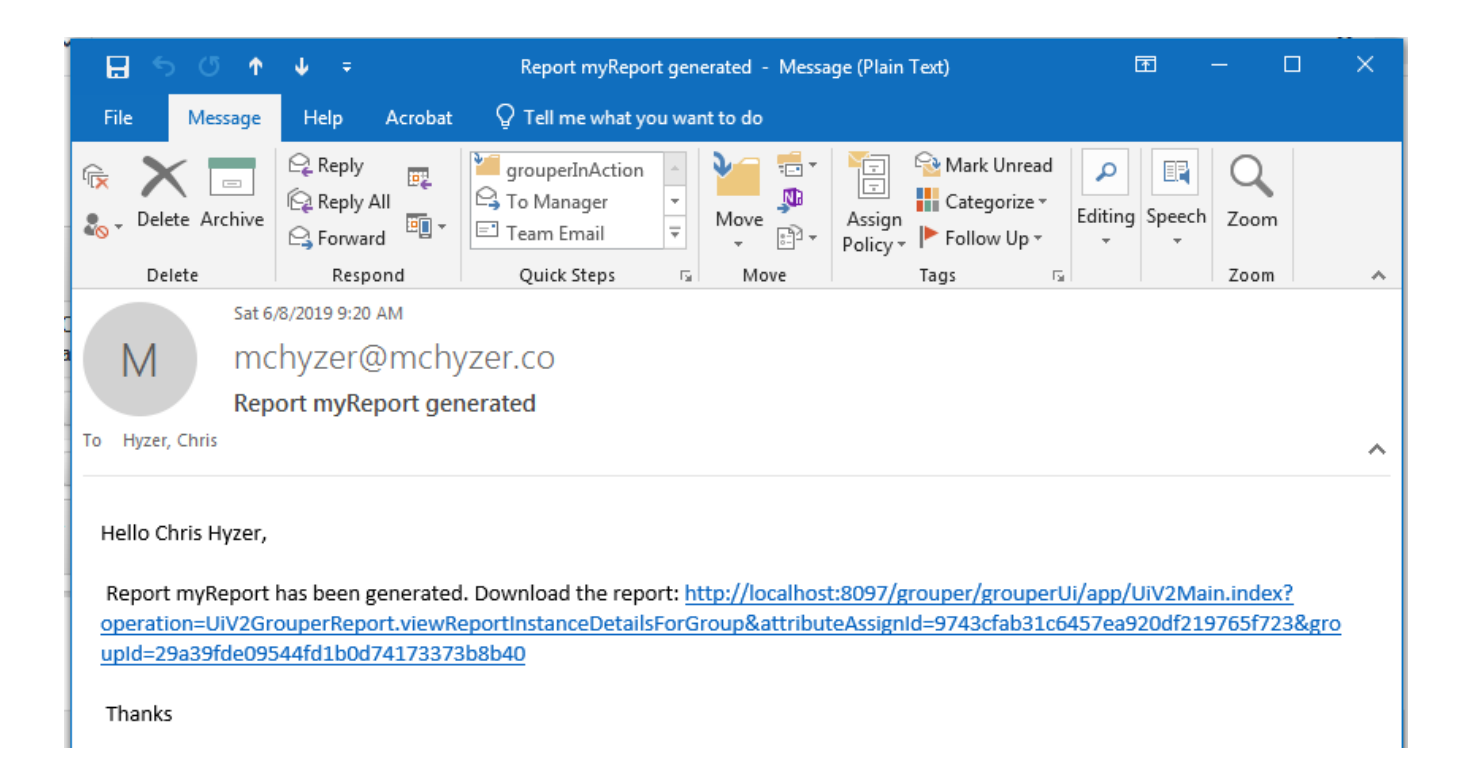

See the report

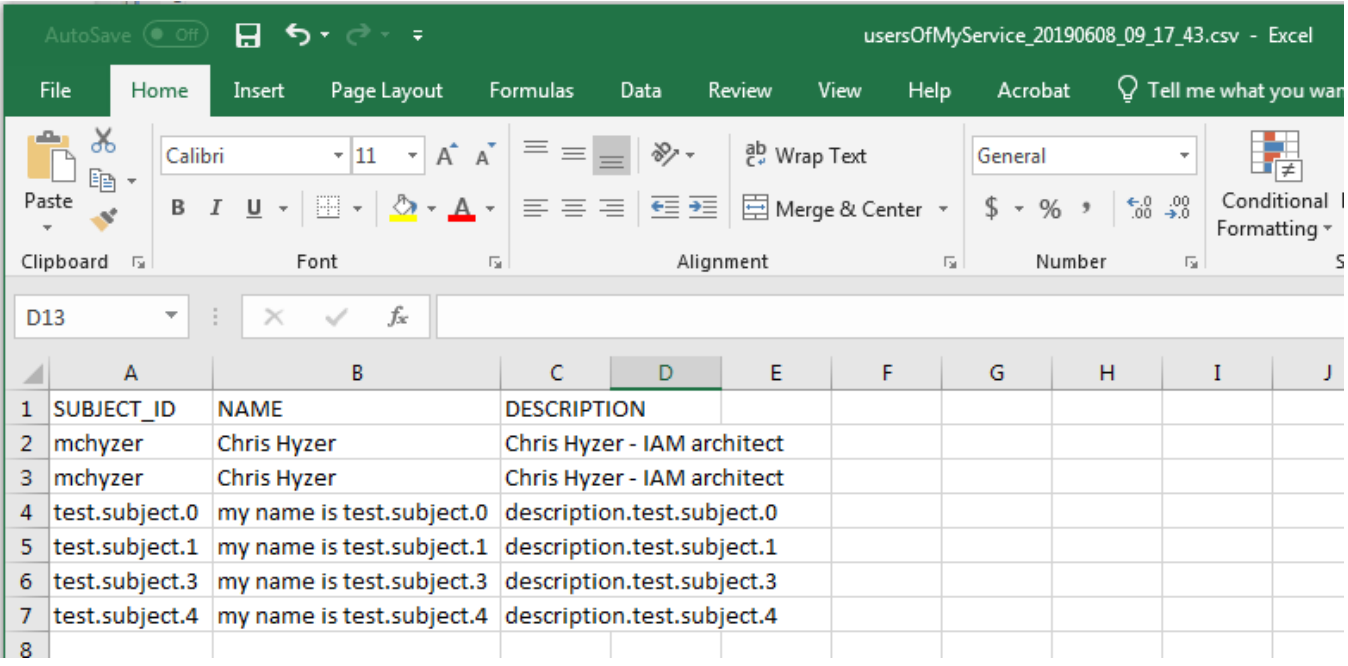

# <span id="page-4-0"></span>GSH Report Example

The GSH report type can have an output type of either CSV or FILE. For both types, the script will use fields from the available gsh\_builtin\_gshReportRuntime variable to add data to the output. For CSV output, the script will set a header array and a list of data arrays. For FILE output, the script will open a Writer and write arbitrary data to the character stream.

**Variables available to the GSH script**

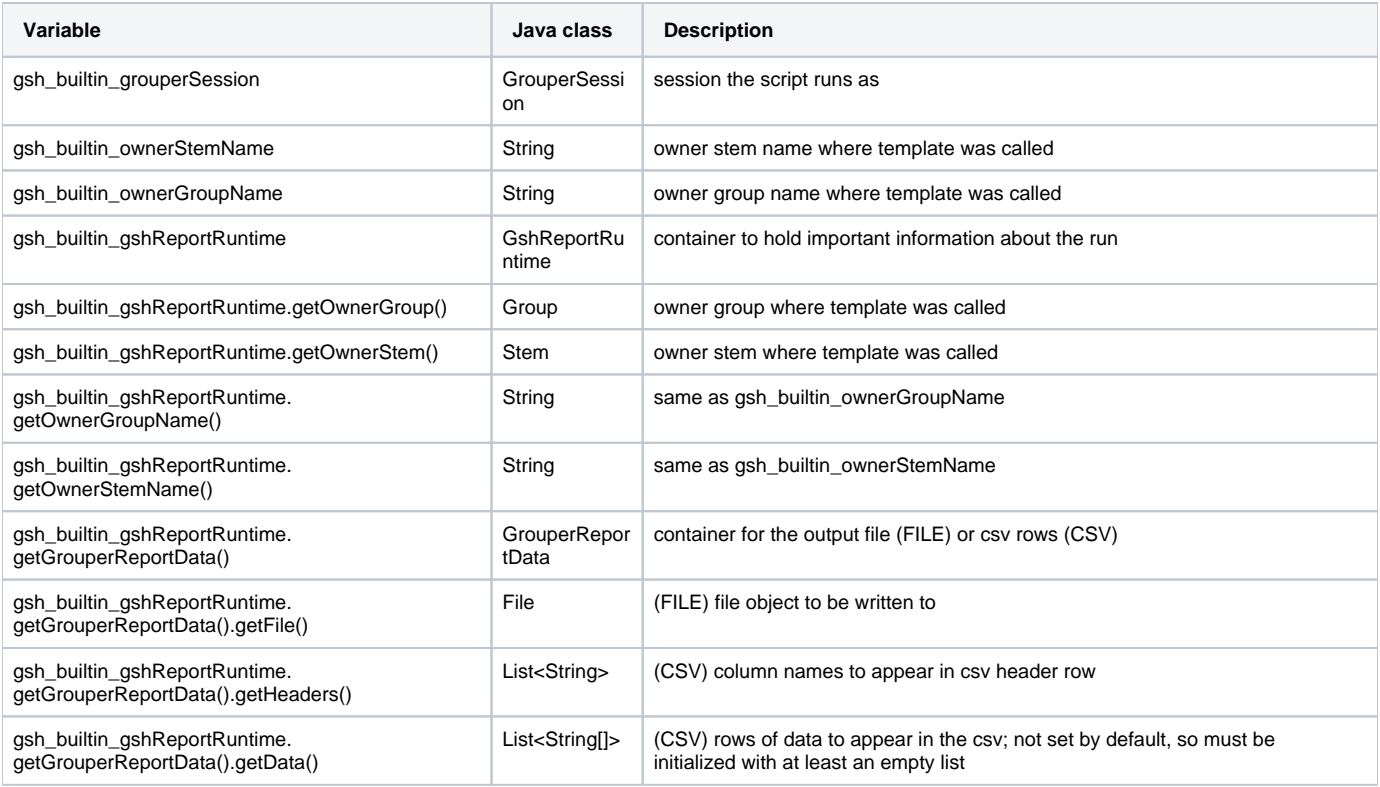

### <span id="page-5-0"></span>**Example script writing to FILE format**

```
Group g = gsh_builtin_gshReportRuntime.ownerGroup
File file = gsh_builtin_gshReportRuntime.grouperReportData.file
file.withWriter('utf-8') { writer ->
    writer << ['Row', 'ID', 'UID', 'Name', 'Email'].join(",") << "\n"
     g.members.eachWithIndex { it, i ->
         writer << i+1 << ","
         writer << it.subject.getAttributeValue('employeenumber') << ","
         writer << it.subject.getAttributeValue('uid') << ","
         writer << it.subject.getAttributeValue('cn') << ","
        \texttt{writer} \; \texttt{<}\; \texttt{it}.\texttt{subject}. \texttt{getAttributeValue('mail')} \; \texttt{<}\; \texttt{``\`n''} }
}
```
<span id="page-5-1"></span>**Example script writing to CSV format**

```
Group g = gsh_builtin_gshReportRuntime.ownerGroup
GrouperReportData grouperReportData = gsh_builtin_gshReportRuntime.grouperReportData
grouperReportData.headers = ['Row', 'ID', 'UID', 'Name', 'Email']
grouperReportData.data = new ArrayList<String[]>()
g.members.eachWithIndex { it, i ->
    String[] row = [
             i+1,
             it.subject.getAttributeValue('employeenumber'),
             it.subject.getAttributeValue('uid'),
             it.subject.getAttributeValue('cn'),
             it.subject.getAttributeValue('mail'),
    ]
    grouperReportData.data << row
}
```
#### <span id="page-6-0"></span>**Mock setup of objects for development of a GSH reporting script**

```
import edu.internet2.middleware.grouper.app.reports.GshReportRuntime
import edu.internet2.middleware.grouper.app.reports.GrouperReportData
def gs = GrouperSession.startRootSessionIfNotStarted().grouperSession
def g = GroupFinder.findByName(gs, "test:vpn:vpn_legacy_exceptions", true)
GshReportRuntime gshReportRuntime = new GshReportRuntime()
gshReportRuntime.ownerGroup = g
gshReportRuntime.ownerGroupName = g.name
GrouperReportData grouperReportData = new GrouperReportData()
gshReportRuntime.grouperReportData = grouperReportData
// (next line is for FILE output only, set to an arbitrary file instead of the autogenerated one)
grouperReportData.file = new File('/tmp/legacy_exceptions.csv')
// simulate the built-in variables
GrouperSession gsh_builtin_grouperSession = gs
GshReportRuntime gsh_builtin_gshReportRuntime = gshReportRuntime
String gsh_builtin_ownerStemName = gsh_builtin_gshReportRuntime.ownerStemName
String gsh_builtin_ownerGroupName = gsh_builtin_gshReportRuntime.ownerGroupName
/** continue from here with reporting script */
```
# <span id="page-6-1"></span>Internal attributes

The configuration will follow the same attribute structure as other Grouper modules like attestation and deprovisioning

#### **Attribute definitions for config**

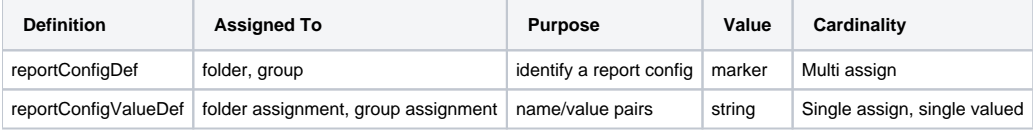

#### **Attribute names for config**

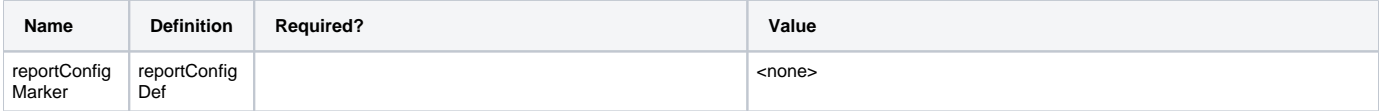

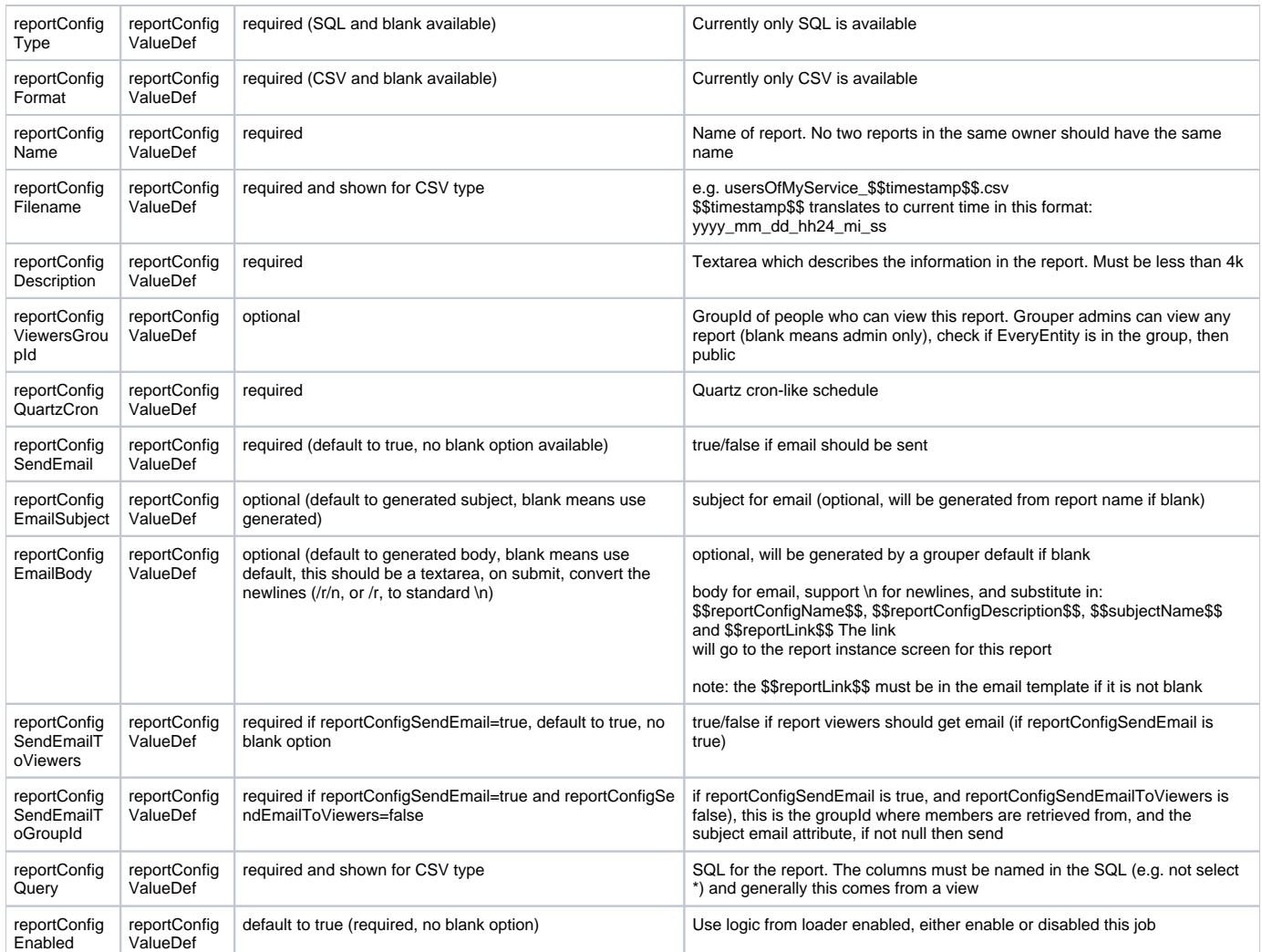

#### **Attribute definitions for instance (a report that was run)**

This attribute is assigned to the same owner as the config attribute (e.g. the same group/folder)

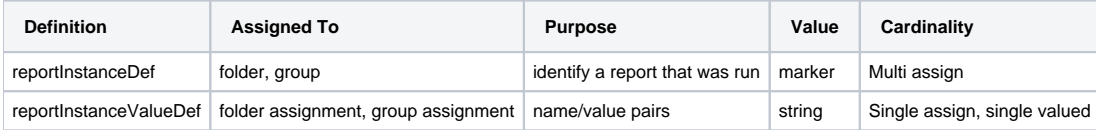

#### **Attribute names for instance**

Note: the ID is the attribute assign id of the marker (this is passed in URLs/emails etc)

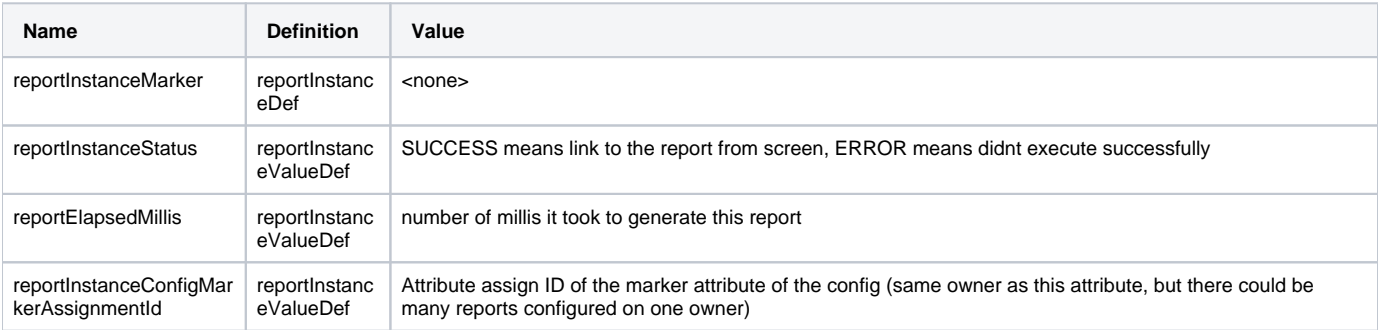

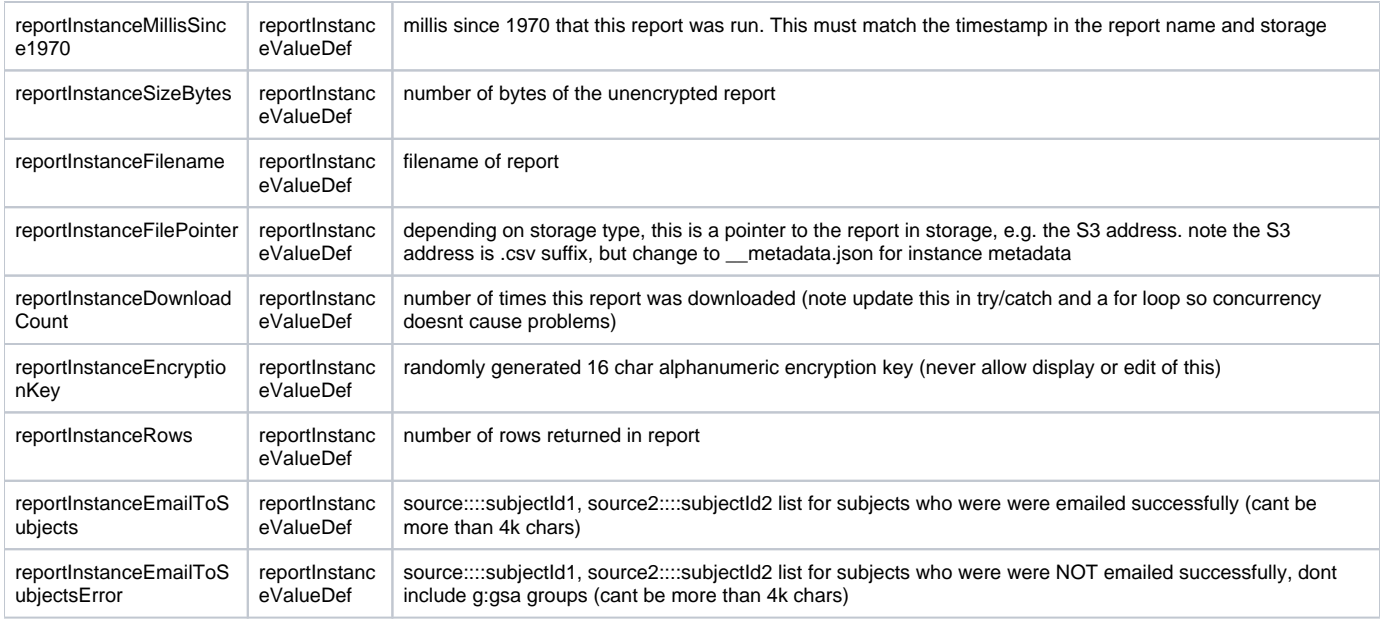

# <span id="page-8-0"></span>Changes to group or folder drop down

Under folders or groups, in the more actions, should be "Reports", which goes to View reports screen. Note we need to harmonize this with Shilen's group and folder reports. Should they share a menu item?

### <span id="page-8-1"></span>View reports screen

This is the default screen. Drop down with the following options:

- 1. View reports
- 2. Edit reports

#### Screen shows

- 1. For all the configured reports, see if the current user can view them (wheel group or in the reportViewers group for the report), and if so, list the reports there, one line per report, with a link to the report page, and a link to the latest report download
- 2. If there are no reports available, display a message "There are no reports you are allowed to view"
- 3. Column for report name (clickable to report screen)
- 4. Column for if enabled or not
- 5. Column for last timestamp it was run (from most recent report instance attribute)
- 6. Column for status (SUCCESS?) (from most recent report instance attribute)
- 7. Column for number of rows in report (from most recent report instance attribute)
- 8. Column for cron schedule (from most recent report config attribute)
- 9. Column with drop down to download most recent report, view most recent report instance, report (report screen), report logs, enable /disable (group admins or wheel only)

### <span id="page-8-2"></span>Edit reports screen

- 1. Only for wheel group
- 2. Can pick a report to edit or can add a new. Like the deprovisioning edit
- 3. Drop down same as view reports screen

### <span id="page-8-3"></span>Report screen

- 1. Can see if wheel user or in the reportViewers group for the report
- 2. Show the report name and description
- 3. Show table with most recent 100 entries with columns (from report instance attributes)
	- a. Report name (same for each row)
		- b. Timestamp (sorted descending)
	- c. Download report link
	- d. View report details link (goes to report instance screen)
	- e. Status
	- f. When the report run
	- g. How many rows in report
- 4. Show the settings in read only mode

5. In right of screen have one actions drop down: download most recent report, view reports (report screen), report logs, enable/disable (group admins or wheel only), delete report (group admins or wheel only)

### <span id="page-9-0"></span>Report instance screen

- 1. Clickable from Report screen or drop down in some of the report screens or from email to user
- 2. Dropdown on right of screen: Download most recent report, view reports (report screen), report logs, enable/disable (group admins or wheel only)
- 3. Show timestamp
- 4. Show the report name and description
- 5. Download link (if status SUCCESS)
- 6. Show report instance attributes
	- a. Friendly size of unencrypted report (e.g. 150kb or 1.5mb, there is a commons file utils method to generate this)
		- b. Filename
		- c. Row count
		- d. Download count
		- e. List of subject names that were emailed successfully (comma separated)
		- f. List of subject names that were emailed unsuccessfully (comma separated)
		- g. (only to wheel users) First 3 chars of encryption key (mask with commons util method with asterisks: b4W\*\*\*\*\*\*\*\*\*\*\*\*\*\*\*\*)

### <span id="page-9-1"></span>Report logs screen

- 1. Clickable from Report screen or drop down in some of the report screens
- 2. Can see screen if wheel user or in the reportViewers group for the report
- 3. Show list of most recent 100 report logs from grouper loader log table
- 4. Should be a table that looks like the grouper loader log screen
- 5. Should have exception stack if there was an error

### <span id="page-9-2"></span>Report

The report will take the SQL and columns and make a CSV with all the results. Chris has this logic and will commit it in the branch. This will be delivered as a download from browser

### <span id="page-9-3"></span>Report emails

If reports are being configured to be emailed, then the configured or default email will be sent. Note, the actual report will not be attached in the email for security reasons. A link to the report instance screen will be in the email.

### <span id="page-9-4"></span>Report storage

In 2.4 we dont want to add a new table to store files, so for people who want to use this feature the only option will be AWS S3 buckets or filesystem with the report encrypted. We can add more storage options later

In 2.5.34+ this is stored by default in the database.

#### <span id="page-9-5"></span>**Database**

Stores in grouper\_file table

### <span id="page-9-6"></span>**AWS S3**

The deployer will need an AWS account, the free level might suffice

Need to configure the AWS creds in grouper.properties

- You might create an IAM user or role, or have best practices, but to get started quickly do this
- In the upper right click on your aws console username, "my security credentials"
- Under access keys, create new access key

Configure the AWS S3 bucket location

- Note the region
- You can keep all the settings as the default since we dont need versions and Grouper does its own encryption
- Do you not allow public access to bucket

### <span id="page-9-7"></span>**Filesystem**

Configure the path where report files will be stored

### <span id="page-9-8"></span>**Generic storage info**

Inside there Grouper will create "folders"

\$base\$/reports/YYYY/MM/DD/\$someUniqueId\$/\$reportFilename\$.csv.encrypt

- \$groupName\$ is the group system name
- \$groupId\$ is the group UUID
- \$reportInstanceId\$ is the attribute assign id of the marker for the instance of the report
- This is the encrypted CSV report

\$base\$/reports/YYYY/MM/DD/\$someUniqueId\$/\$reportFilename\$\_\_metadata.json

- This is the JSON of the report instance attribute values
- Do NOT include the encryption key
- This exists so we can see metadata about each report, e.g. size, without downloading it

Report encryption

- 16 char alphanumeric encryption key will be generated for each report
- Use the rijndael algorithm like password encryption

To delete a report instance, delete the metadata and report data from storage. If not it will be deleted eventually with a clean up daemon

When a report is deleted, delete all the metadata and report data from storage. If not it will be deleted eventually with a clean up daemon

There are no direct links to reports, and they are encrypted anyways. The only way to download reports is through the Grouper UI (or API), by authorized users. This is a reverse proxy to the report storage.

### <span id="page-10-0"></span>Overall report daemon

The overall report daemon should go through storage, and

- 1. Look for reports that have more than 100 instances, and delete the older ones (reports and metadata)
- 2. Look for reports older than 30 days and delete (reports and metadata)

### <span id="page-10-1"></span>Auditing

Audits should be added for reports creation/editing/downloading. No audits for emails sent. These audits should be linked to the group or folder where the report is configured

### <span id="page-10-2"></span>**Screenshots**

A new item "Reports" is available in More actions dropdown.

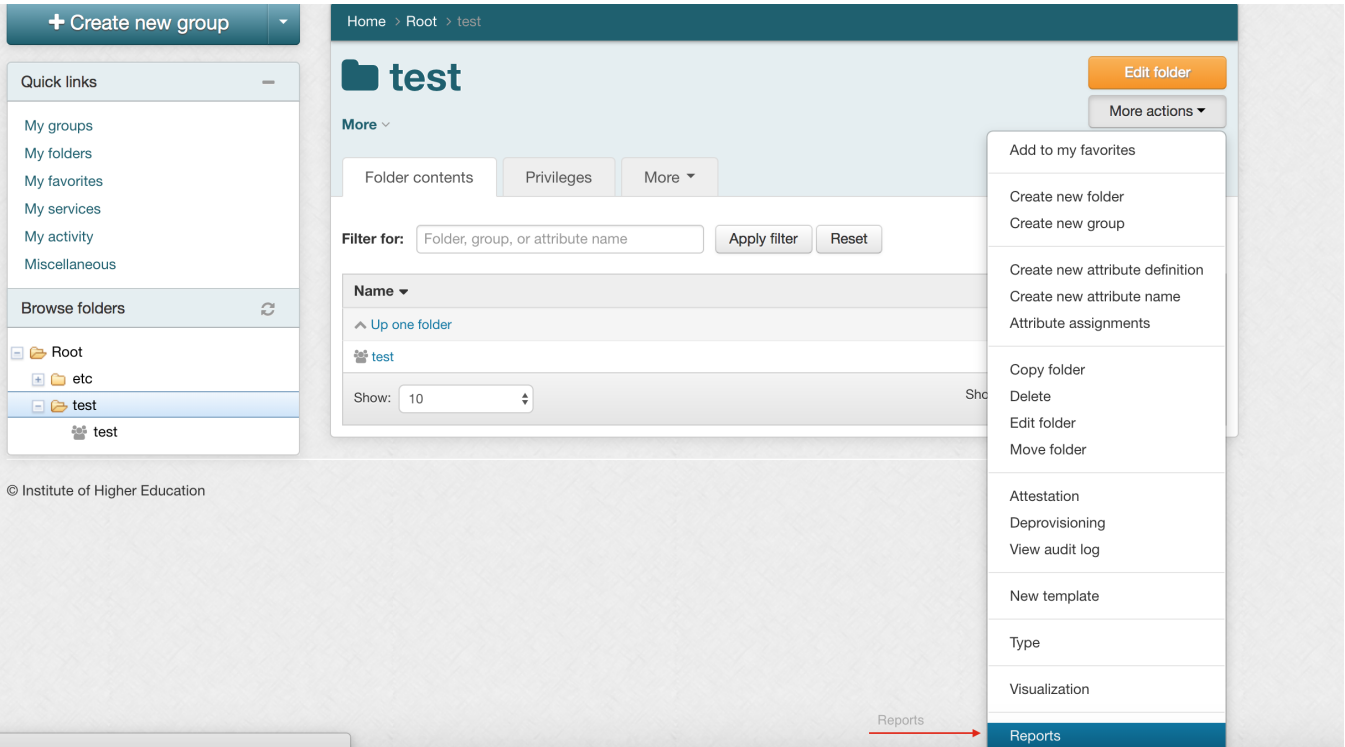

#### Grouper admins can add new reports as shown in the screenshot below

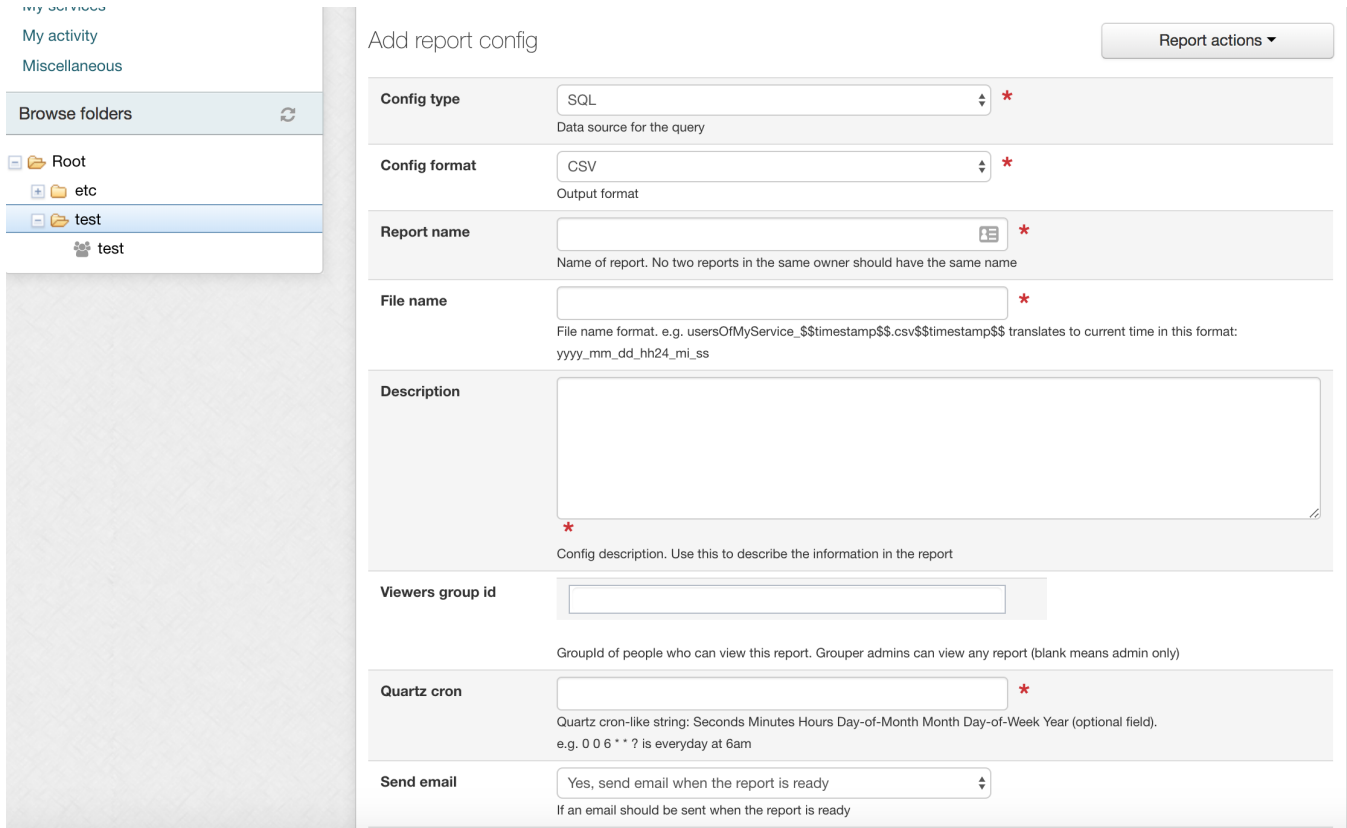

#### The screenshot below shows the existing reports.

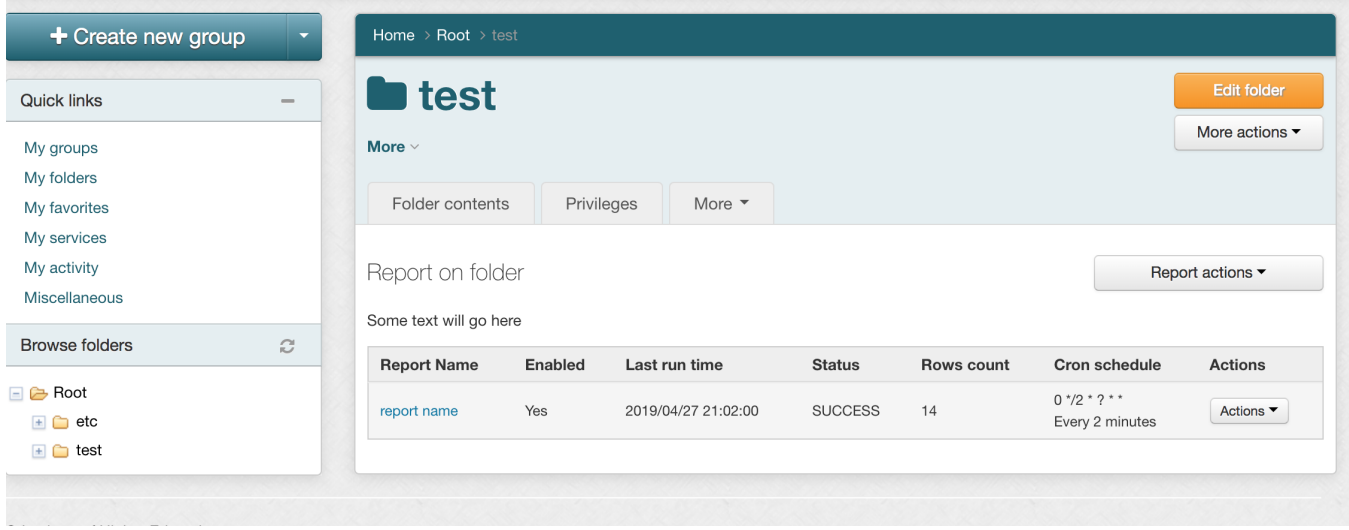

For each report config, a few actions are available as shown in the screenshot below

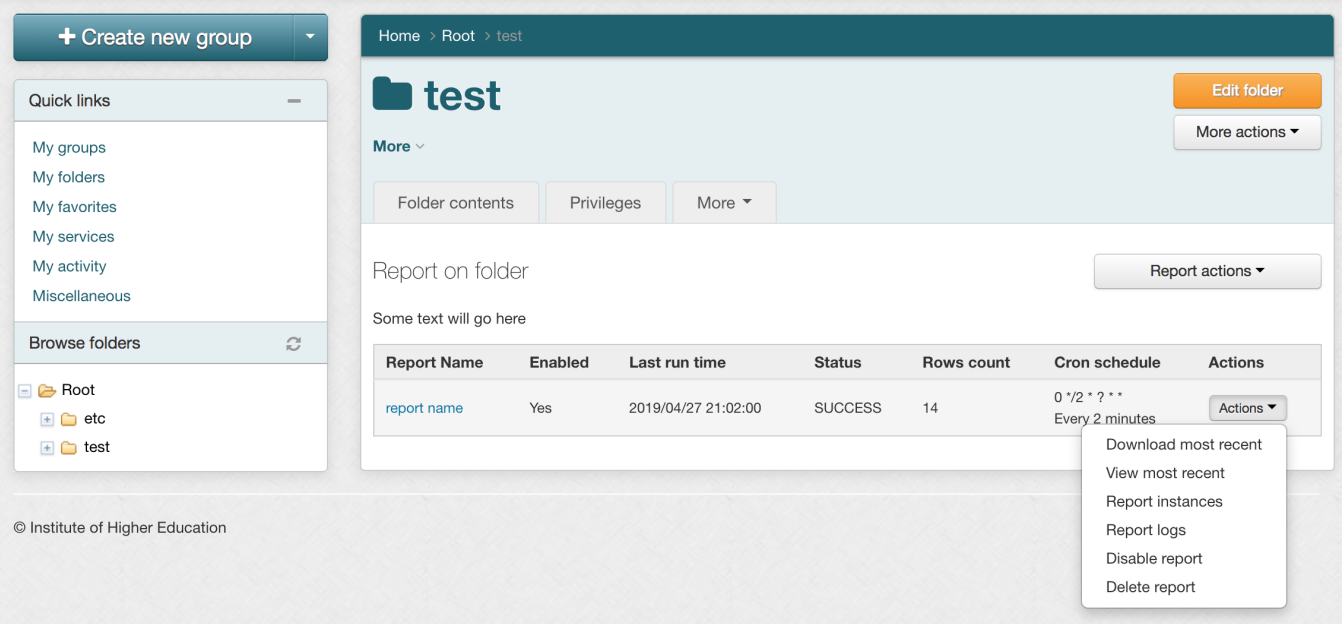

#### A report can be downloaded from the report instance page as shown in the screenshot below

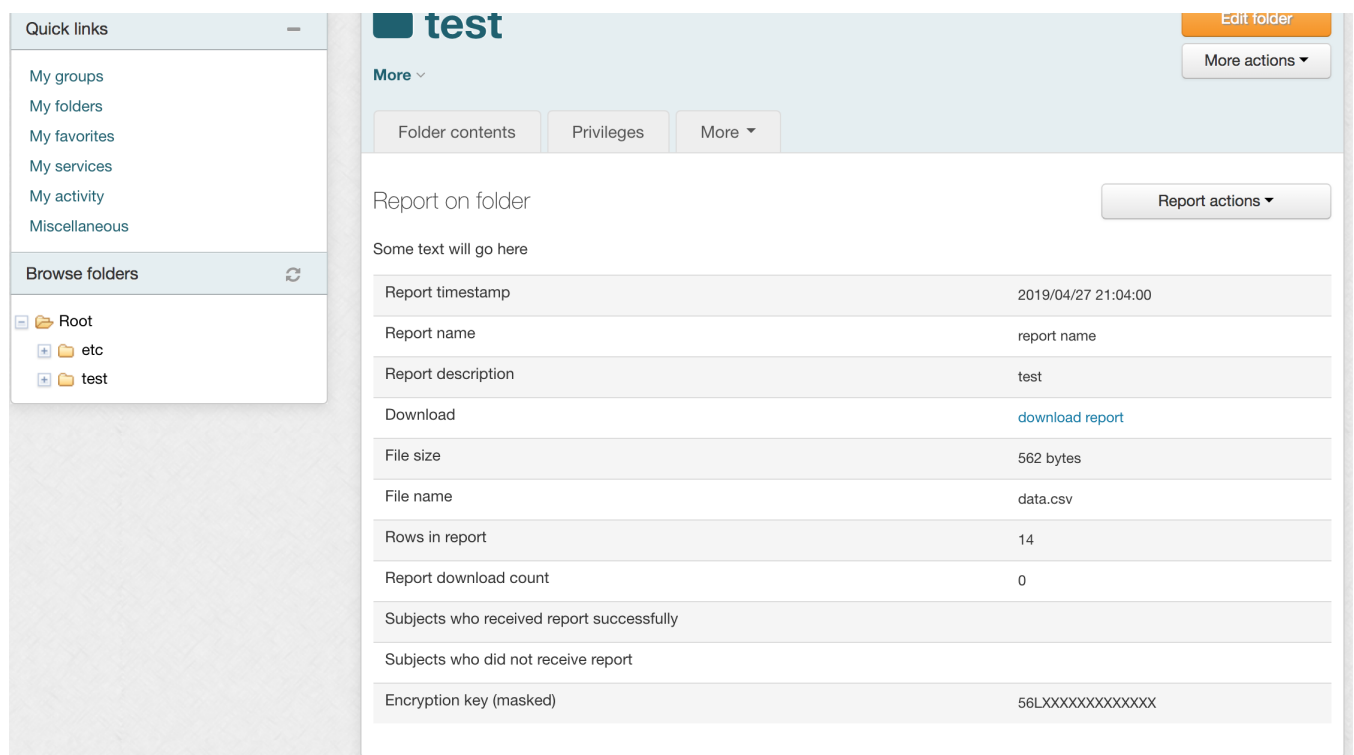

# <span id="page-12-0"></span>FAQ

- 1. As a grouper admin, how do I get the correct SQL?
- a. We will publish a lot of examples and increase the number of views Grouper has
- <span id="page-12-1"></span>2. Can I join to external person tables to get extra attributes
	- a. Absolutely, if you can ETL the data to your grouper database or maybe join over DB link then you will have extra attributes. If people need LDAP attributes we can discuss that
	- b. Note: columns in the report could also be group memberships (e.g. enrolled in MFA? enrolled in Duo push? required to be in MFA? etc)
- Add entity relationship diagram on wiki to help with making queries
- Add ability to use SCP to store reports
- Add ability to use SCP to send reports
- Add ability to store reports in box folder
- Errors in report should be logged and throw error but maybe also store error in txt report (not sent out or available except to admins)
- Add diagnostics to test that a report is setup correctly
- Add paging to report instance list
- Configure how long reports are stored
- Screen in a user's subject screen that shows all the reports they have access to
- Centralized report dashboard
- Have a config option to "run now" (allows report viewers to run now)
	- This would send a message to a daemon to run so it doesnt run in the UI Like Loader "run now"
- Allow another report type which runs off membership list (not straight SQL)
	- Allow non admins to configure?
	- Allow more columns to be added (join other database tables if allowed)
- Allow reports from GSH / java?
- Allow reports from WS as user
- Add another output type for JASPER report (PDF, etc)
- Support excel
- Add ability to display a CSV in the JSP in an HTML table
- <sup>o</sup> Add metadata to make it clickable?
- Allow fields to be added from an LDAP filter
- Add the daily Grouper report to run like this (dont email)
- Email batching per user (user gets a weekly digest about their reports)?
- In another pass we could create a report based on loading/provisioning.
- On the Daemons job screen, show user friendly names for jobs (pull grouper object name from id and show under the report job id)

#### <span id="page-13-0"></span>**See Also**

[Grouper Report showing summary of your installation](https://spaces.at.internet2.edu/display/Grouper/Grouper+overall+summary+administrative+report)

[Grouper Reporting Blog](https://www.incommon.org/news/grouper-reporting-addresses-multiple-needs-even-sends-emails/)